## ¿Cómo cambiar la contraseña de mi módem Telmex?

Telmex ofrece varias alternativas para cambiar la contraseña WiFi Telmex: a través de Mi Telmex web o de la app disponible para iOS y Android, o bien desde el chat.

Cómo cambiar la contraseña del módem Telmex vía web

1. Para cambiar la contraseña del módem de Telmex, sigue estos pasos:

2. Entra en la página oficial de Telmex

*https://telmex.com/web/asistencia/personaliza-tu-modem*

3. Ingresa tu número Telmex a 10 dígitos, el número de serie del módem y tu correo electrónico > haz clic en "Continuar"

4. A continuación elige el nuevo nombre del módem y la nueva contraseña que desees utilizar > haz clic en "Actualizar"

5. Para finalizar recibirás un correo electrónico de confirmación y listo

## Cómo cambiar la contraseña del módem Telmex vía app

Si quieres entrar al módem de Telmex para cambiar nombre y contraseña a través de Mi Telmex, sigue estos pasos:

- 1. Ingresa en Mi Telmex
- 2. Introduce tu número Telmex a 10 dígitos y tu contraseña para iniciar sesión
- 3. Selecciona la pestaña de "Servicios" > "Soluciones para el Hogar" > "Personaliza tu módem"
- 4. Completa el formulario:
- 5. Número a 10 dígitos
- 6. Número de serie del módem/ONT Telmex
- 7. Correo electrónico
- 8. A continuación elige el nombre y la nueva contraseña del módem Telmex y confirma
- 9. Verifica que los datos que elegiste son correctos y haz clic en "Actualizar"
- 10. Para terminar Telmex te enviará un correo electrónico con la confirmación y listo

Cómo cambiar la contraseña del módem/ONT Telmex vía chat

Otra forma de configurar el módem es a través del chat de Telmex, y para ello solo tienes que seguir estos pasos:

- 1. Ingresa a Telmex
- 2. Haz clic en el globo que se encuentra en la parte inferior derecha
- 3. Selecciona la opción "Cambiar la contraseña de mi módem"
- 4. Ingresa tu número Telcel a 10 dígitos y confirma
- 5. Un asesor te pedirá completar los últimos 4 dígitos del número de serie de tu módem
- 6. En seguida te pedirá nombrar la red, cambiar la contraseña y confirmar
- 7. Para finalizar solo confirma la personalización de tu módem y listo.

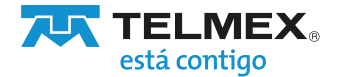